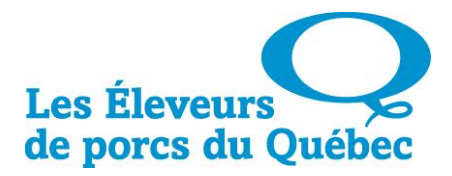

## **PROCÉDURE DE TRANSFERT DES DÉPLACEMENTS D'ANIMAUX MORTS VERS PORCTRACÉ**

- 1. Se connecter avec son accès personnel sur le site <https://pigtrace.traceability.ca/login>
- 2. Positionner la souris sur l'onglet « Événements » et cliquer sur « Créer un évènement sans document ».
- 3. Choisir le type d'événement : « Élimination des cadavres ».

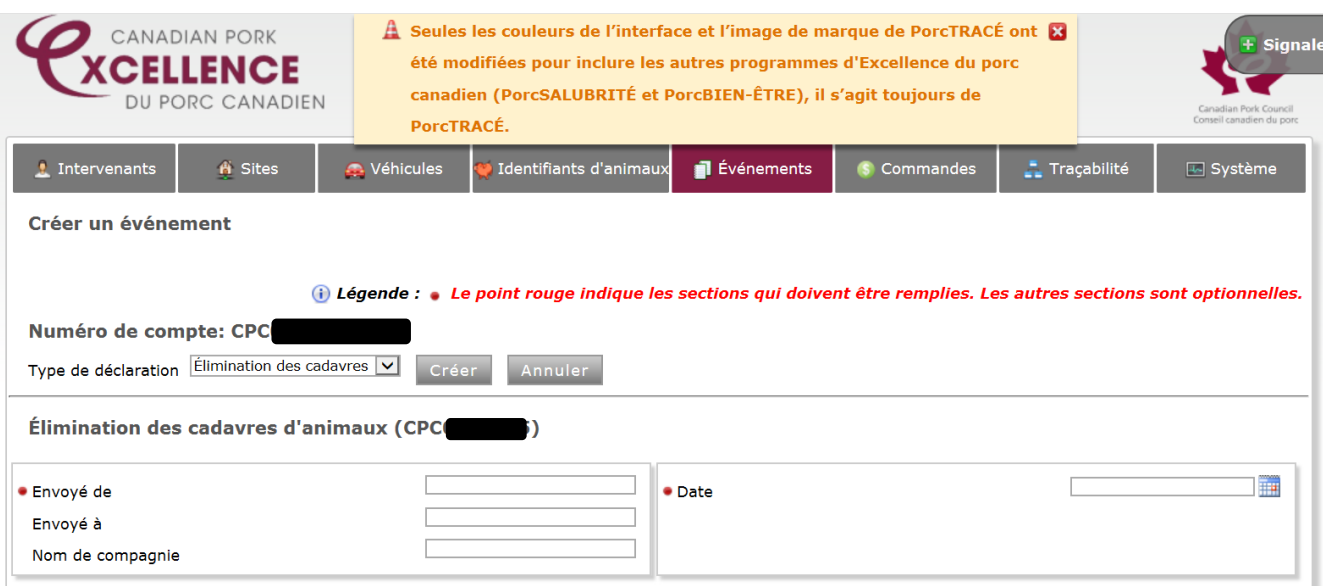

4. Compléter les champs qui ont une puce rouge seulement. (Envoyé de... & Date)

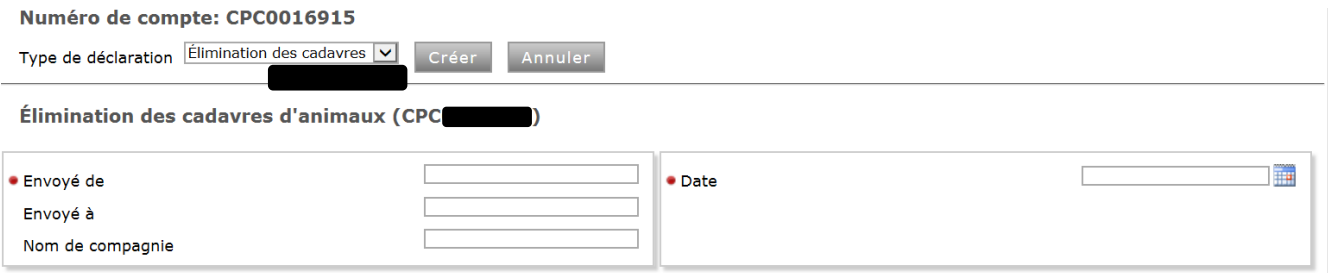

5. Pour terminer, cliquer sur : Enregistrer